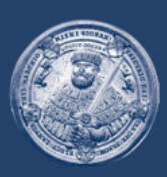

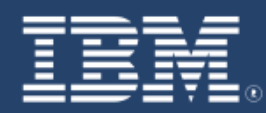

# **SAP E-Learning Excel-Upload kreditorische und debitorische Rechnungen**

Einführung eines ERP-Systems Friedrich-Schiller-Universität Jena

© 2023 IBM Deutschland GmbH für die Universität Jena

#### **Excel-Upload kreditorische und debitorische Rechnungen - Einführung**

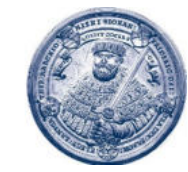

Für die Be- und Verarbeitung von Eingangs- und Ausgangsrechnungen stehen in SAP grundsätzliche die beiden folgenden Prozesse zur Verfügung:

- *elektronische Rechnungseingangsverarbeitung*  zentraler Rechnungseingang mit direkter Vorerfassung und Genehmigung im SAP-Workflowverfahren
- *elektronische Rechnungsausgangsverarbeitung*  Vorerfassung über die Faktura-App und Genehmigung im SAP-Workflowverfahren mit anschließendem zentralen Rechnungsdruck.

In bestimmten Situationen kann es erforderlich werden sowohl Eingangs- als auch Ausgangsrechnungen im Sinne einer Massenverarbeitung in SAP anzulegen und zu bearbeiten. Hierfür steht ein excelbasiertes Upload-Programm zur Verfügung, dass folgende Funktionen bietet:

- *Massen-Upload von Eingangsrechnungen*  Eingangsrechnungen werden über das Upload-Programm immer vorerfasst und müssen nach dem Upload im SAP-Workflowverfahren geprüft und freigegeben werden
- *Massen-Upload von Ausgangsrechnungen*  Ausgangsrechnungen werden über das Upload-Programm gebucht und stehen damit direkt nach dem Upload für den zentralen Rechnungsdruck und die Regulierung zur Verfügung.

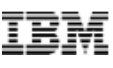

### **Excel-Upload kreditorische und debitorische Rechnungen – Excel-Vorlage**

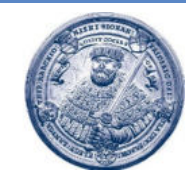

Für den Massen-Upload steht eine Excel-Vorlage zur Verfügung, die sowohl für Eingangs- als auch Ausgangsrechnungen verwendet wird.

Die Excel-Vorlage hat einen festen Aufbau, der sich in folgende Bereiche gliedert:

- Belegkopf (Spalte A bis F) allgemeine Angaben zum Gesamtbeleg wie Belegdatum, Buchungsdatum usw.
- Position Kreditor/Debitor (Spalte H bis K) Angaben zum Geschäftspartner und dem Gesamt-Rechnungsbetrag
- Position Sachkonto (Spalte M bis Q) Angaben zur Kontierung (Sachkonto, PSP-Element usw.)
- Angaben zum CpD-Geschäftspartner (Spalte S bis Y) Konkretisierung der Daten einer Person

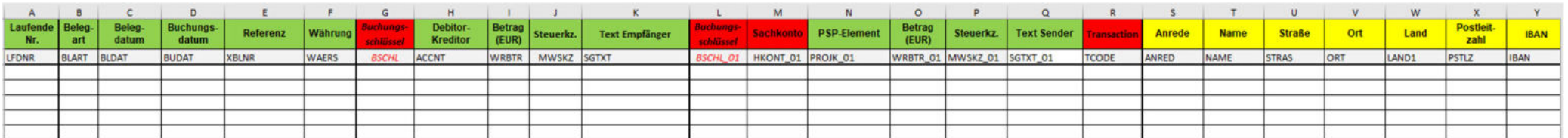

Hinweis zur Befüllung der Excel:

- grüne Felder müssen bei der Erstellung der Excel angegeben werden
- gelbe Felder können bei der Erstellung der Excel angegeben werden
- rote Felder sollen bei der Erstellung der Excel nicht befüllt werden. Die Angaben werden stattdessen in der Buchhaltung ergänzt.

Wichtig: Der Aufbau der Excel darf nicht verändert werden (keine Spalten löschen oder verschieben und keine Formatierungen ändern)!

### **Excel-Upload kreditorische und debitorische Rechnungen – Belegkopf**

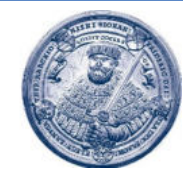

Für den Belegkopf (Spalte A bis F) sind folgende Angaben zu machen:

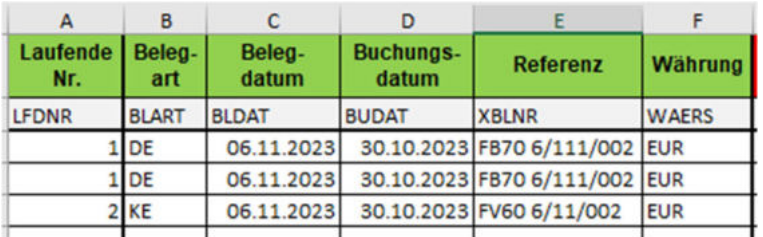

- Laufende Nr.: Mit der laufenden Nummer wird festgelegt, ob für jede Excel-Zeile ein eigenständiger Beleg erzeugt wird oder ob ggf. mehrere Zeilen in einem Beleg zusammengefasst werden sollen (Mehrfachkontierung).
- Belegart: Die Belegart definiert den konkret vorliegenden Geschäftsvorfall. Die zur Unterscheidung der Geschäftsvorfälle vorgesehenen Belegarten sind auf Folie 5 dokumentiert.
- Belegdatum: Das Belegdatum entspricht dem Datum, unter dem die Rechnung gestellt wurde bzw. gestellt werden soll.
- Buchungsdatum: Das Buchungsdatum entspricht dem Leistungsdatum.
- Referenz: Im Feld Referenz kann ein 16-stelliger Freitext mitgegeben werden. Bei kreditorischen Rechnungen wird dieser Text in den Verwendungszeck der Zahlung übernommen.
- Währung: Gibt an, in welcher Währung die Rechnung gebucht werden soll.

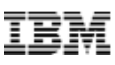

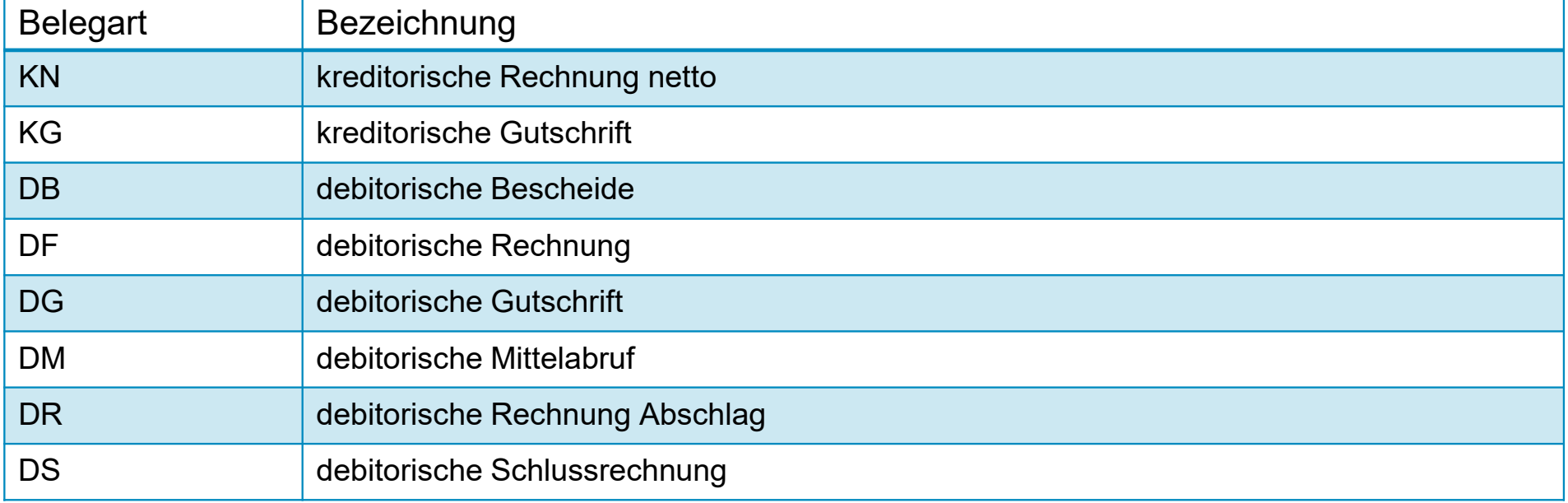

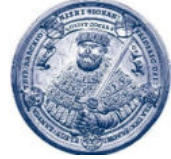

### **Excel-Upload kreditorische und debitorische Rechnungen – Position Kreditor/Debitor**

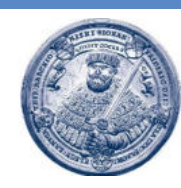

Im Bereich Position Kreditor/Debitor (Spalte H bis K) sind folgende Angaben zu machen:

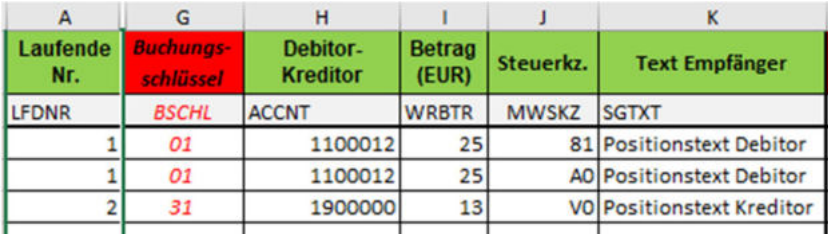

- Buchungsschlüssel: Der Buchungsschlüssel muss nicht ausgefüllt werden, sondern wird von der Buchhaltung vor dem Upload der Excel ins SAP-System geprüft und ggf. korrigiert.
- 

• Debitor/Kreditor: Im Feld Debitor/Kreditor erfolgt die Angabe des Zahlungspartners in Form der in SAP angelegten Nummer des Geschäftspartners.

> Ist ein Geschäftspartner in SAP noch nicht vorhanden, kann die Anlage bei der Finanzbuchhaltung mittels Ticketsystem beantragt werden.

> Wird für den betroffenen Geschäftspartner voraussichtlich einmalig eine Rechnung gebucht, kann alternativ auch ein CpD-Konto (Einmal-Zahlungspartner) verwendet werden.

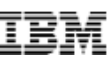

### **Excel-Upload kreditorische und debitorische Rechnungen – Position Kreditor/Debitor**

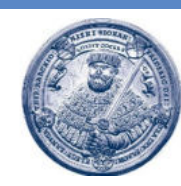

Im Bereich Position Kreditor/Debitor (Spalte H bis K) sind folgende Angaben zu machen:

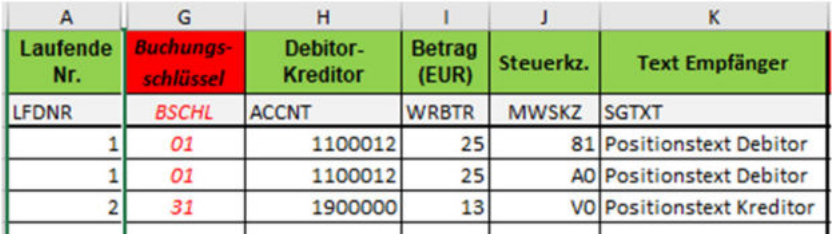

- Betrag: Im Feld Betrag ist der Gesamtbetrag der Rechnung anzugeben. Handelt es sich um eine umsatzsteuerpflichtigen Lieferung/Leistung enthält der Gesamtbetrag auch die Umsatzsteuer. Soll für einen Beleg eine Mehrfachkontierung erfasst werden (im Bsp. oben Beleg mit der laufenden Nr. 1), wird der Gesamtbetrag in beiden Zeilen angegeben.
- Steuerkennz.: Grundsätzlich soll beim Befüllen der Tabelle für Ausgangsrechnungen das Kennzeichen A0, bei Eingangsrechnungen das Kennzeichen V0 verwendet werden. Es erfolgt eine Prüfung und ggf. eine Anpassung durch die Bearbeiter der Finanzbuchhaltung.
- Text Empfänger im Feld "Text Empfänger" kann ein 50-stelliger Freitext erfasst werden. Im Fall einer Mahnung wird dieser Text im Mahnformular verwendet.

### **Excel-Upload kreditorische und debitorische Rechnungen – Position Sachkonto**

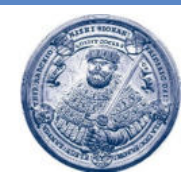

Im Bereich Position Sachkonto (Spalte M bis Q) sind folgende Angaben zu machen:

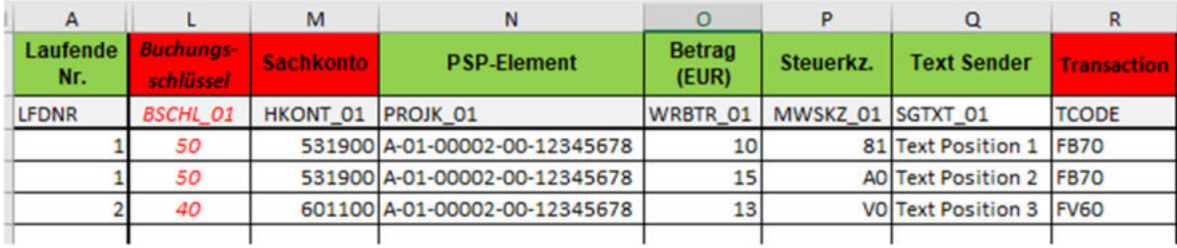

- Buch.schlüssel: Der Buchungsschlüssel muss nicht ausgefüllt werden, sondern wird durch die Bearbeiter der Finanzbuchhaltung vor dem Upload ins SAP-System geprüft und ggf. korrigiert.
- Sachkonto: Das Feld Sachkonto wird durch die Bearbeiter der Finanzbuchhaltung vor dem Upload ins SAP-System gefüllt.
- PSP-Element: Pro Sachkontenzeile ist ein PSP-Element (Kostenträger) anzugeben.
- Betrag: Im Feld Betrag wird der Wert, der pro Sachkontenzeile gebucht werden soll angegeben.
- Steuerkennz.: Grundsätzlich soll beim Befüllen der Tabelle für Ausgangsrechnungen das Kennzeichen A0, bei Eingangsrechnungen das Kennzeichen V0 verwendet werden. Es erfolgt eine Prüfung und ggf. eine Anpassung durch die Bearbeiter der Finanzbuchhaltung.

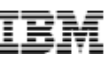

### **Excel-Upload kreditorische und debitorische Rechnungen – Position Sachkonto**

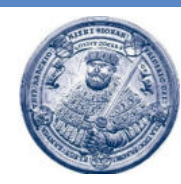

Im Bereich Position Sachkonto (Spalte M bis Q) sind folgende Angaben zu machen:

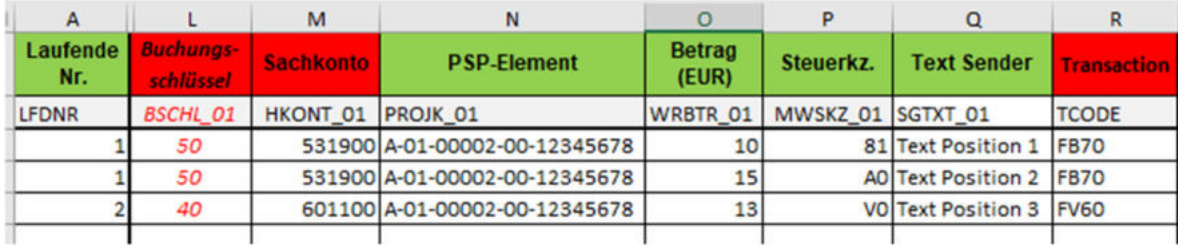

- Text Sender: Im Feld "Text Sender" kann ein 50-stelliger Freitext erfasst werden. Hinweis: Im Fall einer Ausgangsrechnung wird dieser Text als Leistungsbeschreibung auf der Rechnung angegeben.
- Transaction: Die Transaktion definiert in Kombination mit der Belegart den Geschäftsvorfall.
	- FB70 Buchung Ausgangsrechnung
	- FV60 Buchung Eingangsrechnung

Die Transaktion muss nicht ausgefüllt werden, sondern wird durch die Bearbeiter der Finanzbuchhaltung vor dem Upload ins SAP-System geprüft und ggf. korrigiert.

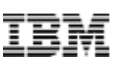

#### **Excel-Upload kreditorische und debitorische Rechnungen – CpD-Geschäftspartner**

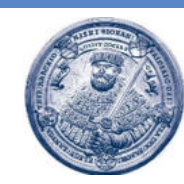

Im Bereich Angaben zum Geschäftspartner (Spalte S bis Y) sind folgende Angaben zu machen:

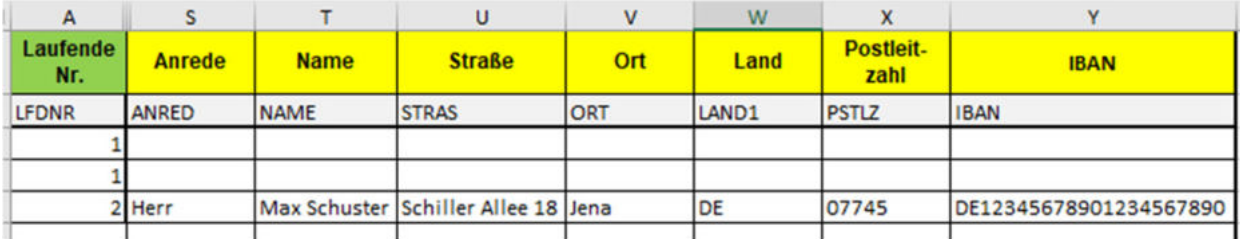

Wird in einer Rechnung ein CpD-Geschäftspartner verwendet, muss in den Spalten S bis X die Angabe zur konkreten Person gemacht werden. Zwingend anzugeben sind dabei Name und Adresse, sowie für Eingangsrechnungen die IBAN.

Die fertige Datei ist zusammen mit den buchungsbegründenden Unterlagen digital über das Ticketsystem an das Dezernat 2 zu übergeben.

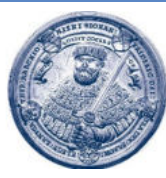

## **Vielen Dank für Ihre Aufmerksamkeit und viel Erfolg mit SAP!**

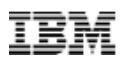